# INTERACTIVE DATA VIZ SPRING 16 IDV460

## jQUERY

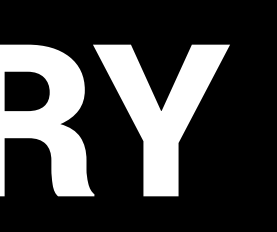

jQuery is a Javascript library that lets you jump-start your programming by handling many of the messy details of Javascript programming.

A single line of code can thus achieve what could require dozens of lines of pure Javascript. Think of it as a collection of prewritten functions.

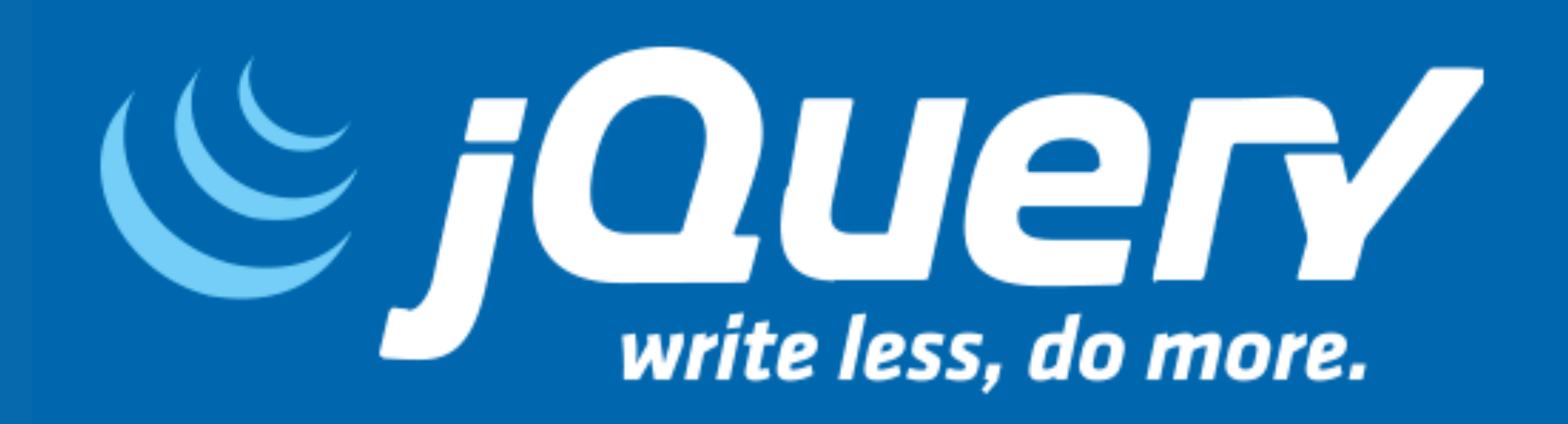

#### **WHAT IS jQUERY?**

jQuery takes a lot of common tasks that require many lines of JavaScript code to accomplish, and wraps them into methods that you can call with a single line of code. With jQuery, you can manipulate the DOM and your CSS, as well as create a number of effects and animations.

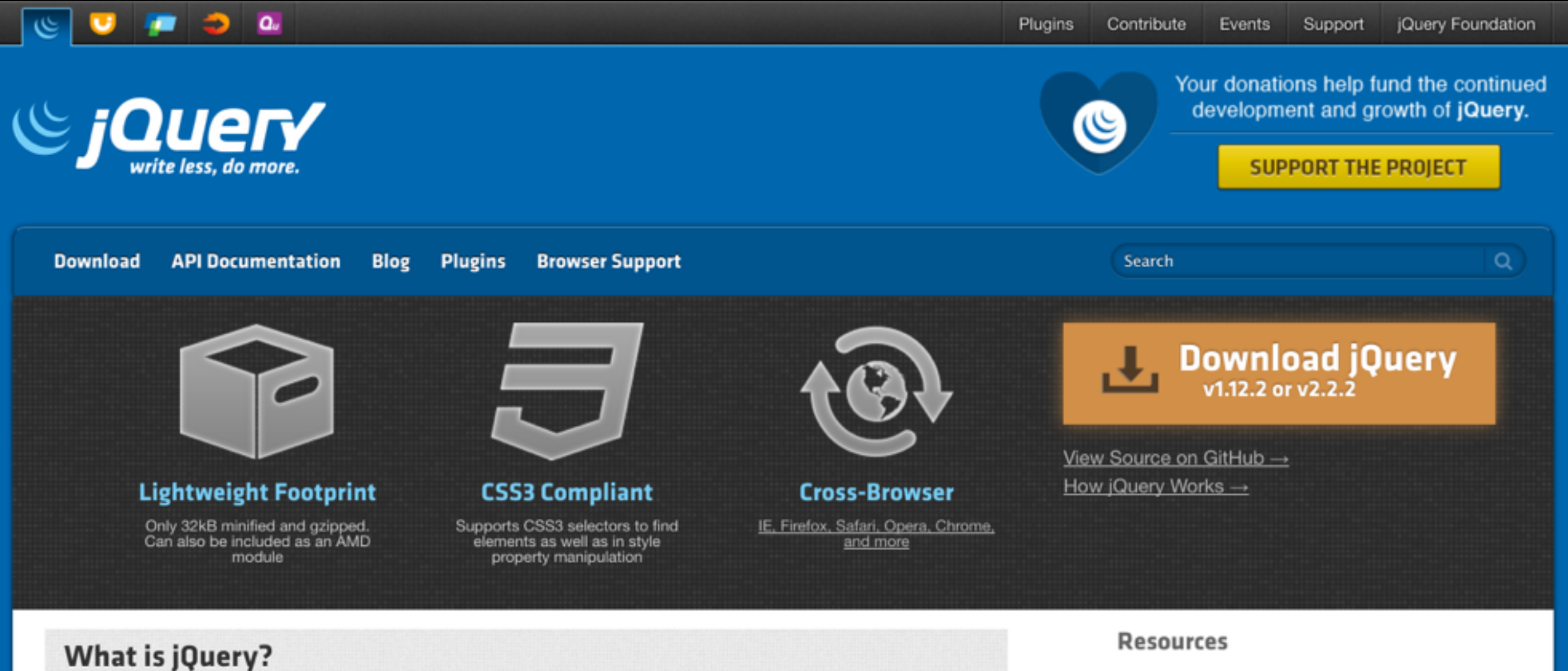

jQuery is a fast, small, and feature-rich JavaScript library. It makes things like HTML document traversal and manipulation, event handling, animation, and Ajax much simpler with an easy-to-use API that works across a multitude of browsers. With a combination of versatility and extensibility, jQuery has changed the way that millions of people write JavaScript.

- **iQuery Core API Documentation**
- **Called Learning Center**
- <sup>.</sup> jQuery Blog
- Contribute to jQuery

### **WHAT IS jQUERY?**

You add jQuery to your pages as a script tag in the head (usually) of your document, as we did with our Highcharts exercises. You can download your own versions (as we did), or use a CDN (content delivery network) to link to.

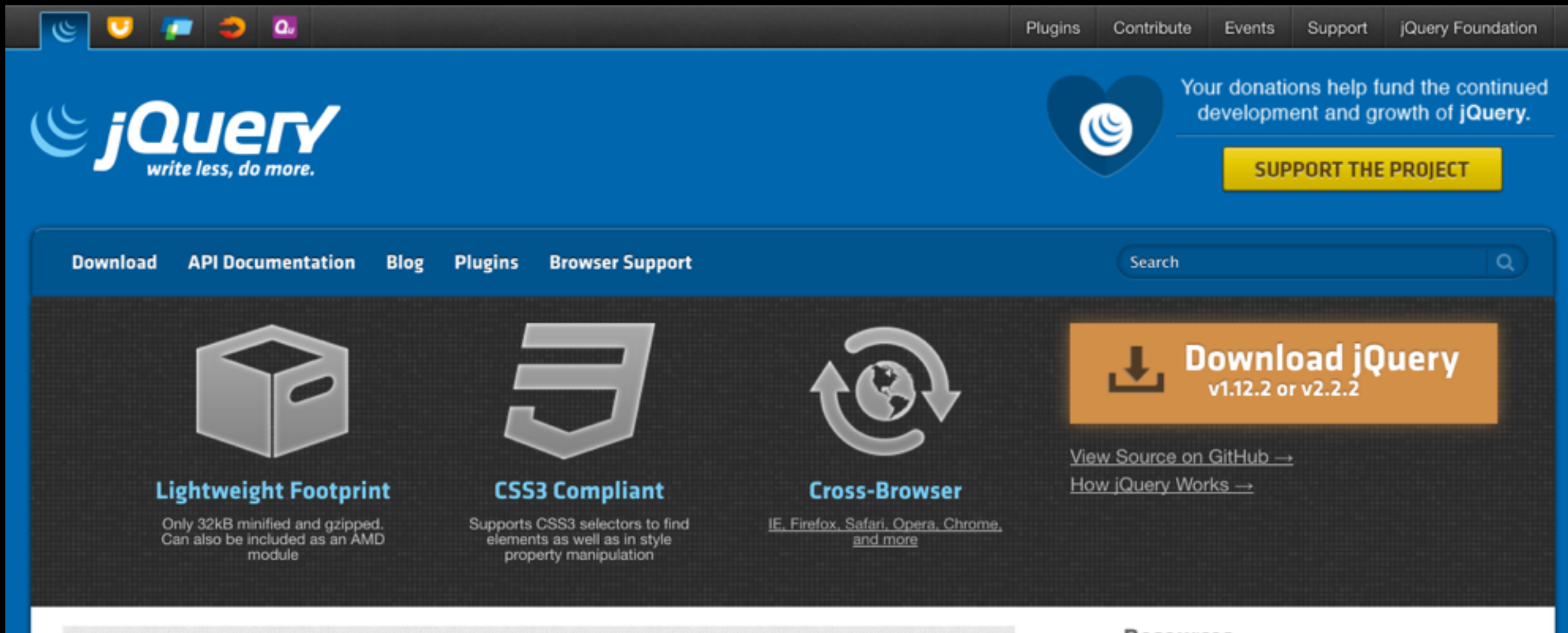

#### **What is jQuery?**

jQuery is a fast, small, and feature-rich JavaScript library. It makes things like HTML document traversal and manipulation, event handling, animation, and Ajax much simpler with an easy-to-use API that works across a multitude of browsers. With a combination of versatility and extensibility, jQuery has changed the way that millions of people write JavaScript.

#### **Resources**

- iQuery Core API Documentation
- ¡Query Learning Center
- jQuery Blog
- Contribute to jQuery

#### **GETTING jQUERY**

**<script src="js/jquery-2.2.1.min.js"></script> <script src="https://ajax.googleapis.com/ajax/libs/jquery/ 1.12.0/jquery.min.js"></script>** 

jQuery comes in two versions: a minified production version, and an uncompressed development version. The former is smaller and more lightweight, the latter is recommended if you wish to actually read the code. We will use the uncompressed version today (2.2.2).

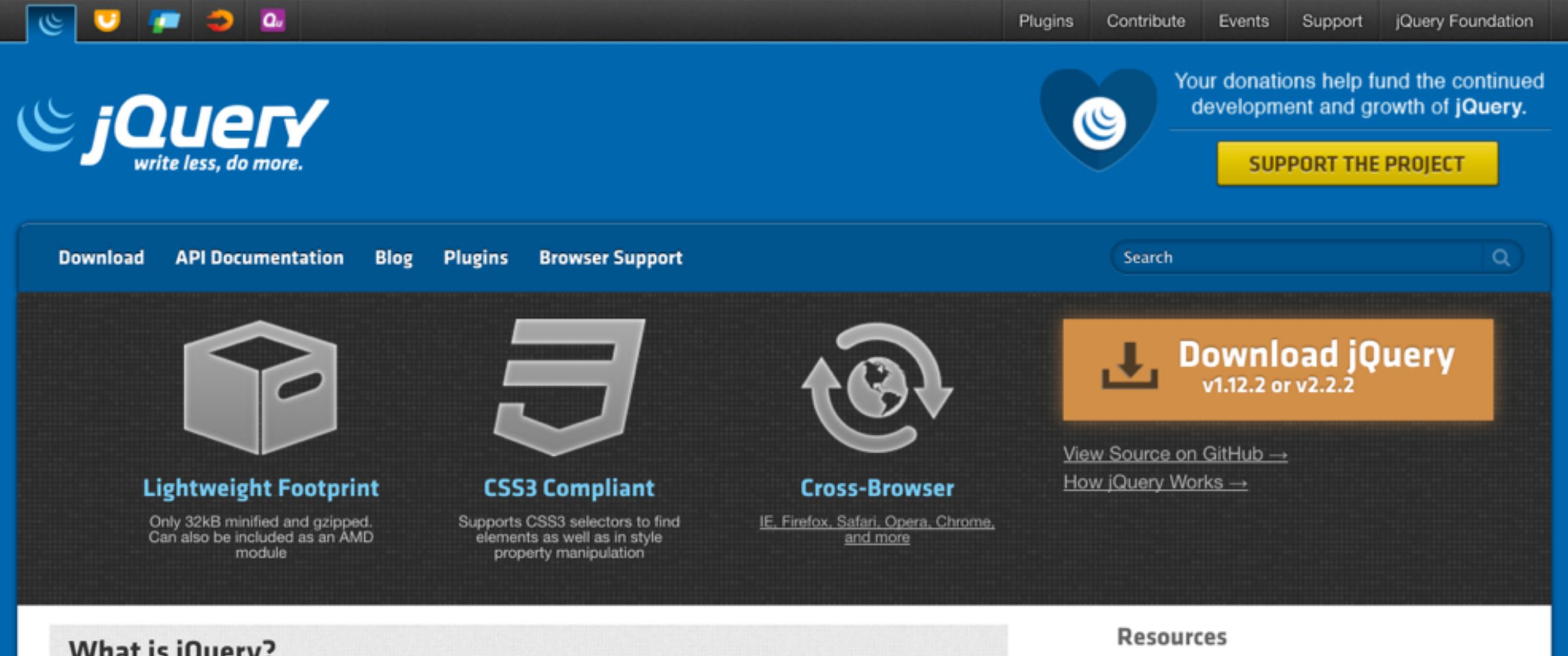

#### **What is jQuery?**

jQuery is a fast, small, and feature-rich JavaScript library. It makes things like HTML document traversal and manipulation, event handling, animation, and Ajax much simpler with an easy-to-use API that works across a multitude of browsers. With a combination of versatility and extensibility, jQuery has changed the way that millions of people write JavaScript.

### **GETTING jQUERY**

### **http://jquery.com/download/**

- **iQuery Core API Documentation**
- **iQuery Learning Center**
- jQuery Blog
- Contribute to jQuery

The syntax of jQuery is made to select HTML elements and then perform some action on those elements.

### **jQuery syntax**

#### **\$('selector').action();**

The syntax of jQuery is made to select HTML elements and then perform some action on those elements.

### **jQuery syntax**

#### **\$('selector').action();**

The dollar sign is used to define and access jQuery. This function creates the jQuery  $object - it$  is the same as writing …

**jQuery('selector').action();**

The selector is used to find HTML elements; it can be a tag, a class or an ID (using CSS notation).

### **jQuery syntax**

#### **\$('selector').action();**

#### **\$('button').action();**

**\$('button.myButton').action();**

**\$('button#myButton').action();**

The jQuery action is then called to act upon the selected element(s). There are a number of built-in jQuery effects that you will find very useful in adding interactivity and motion to your page.

### **jQuery syntax**

#### **\$('selector').action();**

**\$('button').slideDown(); \$('button.myButton').hide(); \$('button#myButton').toggle();**

- 
- 

jQuery methods are frequently inside an event called document.ready. This is to ensure that the jQuery code does not run until the document has finished loading.

### **jQuery syntax**

**\$(document).ready(function(){ \$('button.myButton').hide(); });**

We will begin with a simple illustration of how jQuery works, using a very simple HTML document. Use you basic template to create a simple HTML document called hideseek.html. Add four circles in a row under a simple headline and paragraph.

#### **A simple example**

**\$(document).ready(function(){ \$(this).hide(); });**

We already know the equal sign in Javascript is an assignment operator. It does NOT mean equal to, as it would in  $2 + 2 = 4$ , but that you are assigning a value to something (like a variable).

#### **New JS + jQuery things**

**var x = 5;**

*Two* equal signs mean equal to in Javascript. Often you would use this to check a value, like checking to see if the value of x is equal to 5. This creates a boolean, returning true or false.

#### **New JS + jQuery things**

**var x = 5; var x = 5;** 

## **document.getElementById("demo"). innerHTML = (x == 5);**

*Three* equal signs are also used to as a comparison selector, and are used to check whether something has equal value and is equal type. It's like checking to see if one variable is the exact same thing as another.

#### **New JS + jQuery things**

**var x = 5;**

**var x = 5;** 

- **document.getElementById("demo"). innerHTML = (x == 5);**
- **if (index === currentIndex) { \$button.addClass('active');**

**}**

The code today includes several examples as well of logical operators. These are used to determine the logic between variables or values.

### **New JS + jQuery things**

Two ampersands means "and."

- 
- **(x < 10 && y > 1)**
- (This would return true if the value of x is less than 10 AND the value of y is more than 1; otherwise, it would return false.)

#### An exclamation point means "NOT."

(Essentially, the NOT value would return true for false statements, and vice versa. In our code today, we will use this to check whether the current link has a class of "active.".)

The code today includes several examples as well of logical operators. These are used to determine the logic between variables or values.

 $f(x == y)$ 

### **(x === 5 || y === 5)**

Two vertical lines means "OR."

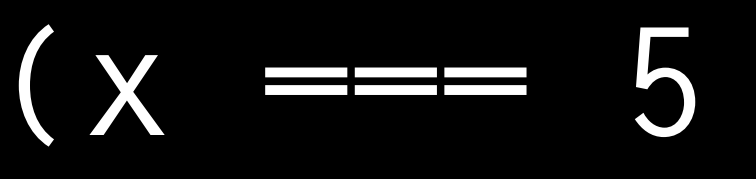

(This would check whether either x OR y are five. If either are, it would return TRUE.)

The code today includes several examples as well of logical operators. These are used to determine the logic between variables or values.

**find();**

The find method returns descendant elements of the selected element.

Today, we will use several additional builtin jQuery methods those that you can use without additional code if you have jQuery loaded into your page. Here is what they do.

> **hash();** this.hash reads the href attribute of this, and gets the part of the URL beginning with #

**preventDefault();**

Based on events; if this method is called, the default action of the event will not be triggered.

**is();**

Checks if one of the selected elements matches the selectorElement.

**parent();** element.

Returns the direct parent element of the selected

**attr();**

Sets or returns attributes and values of the selected elements. It returns the value of the FIRST matched element, or sets one or more attribute/value pairs for the set of matched elements.

Today, we will use several additional builtin jQuery methods those that you can use without additional code if you have jQuery loaded into your page. Here is what they do.

**eq();**

Returns an element with a specific index number of the selected elements.

**push();**

Adds a new item to an array. (The opposite is

pop( ), BTW.)

**appendTo();** Inserts HTML elements at the end of the selected elements.

Today, we will use several additional builtin jQuery methods those that you can use without additional code if you have jQuery loaded into your page. Here is what they do.